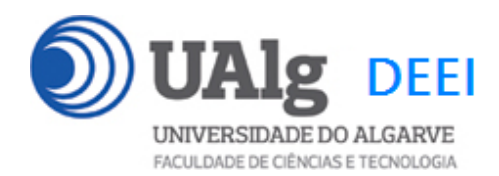

DAW – Exame Ép. Finalistas 30.07.2021 14:00 – 17:00 C1 1.55

## LER O ENUNCIADO ATÉ AO FIM ANTES DE COMEÇAR!

O objectivo do exame é construir um site web suportado por uma base de dados relacional. Informação sobre a base de dados encontra-se em ANEXO.

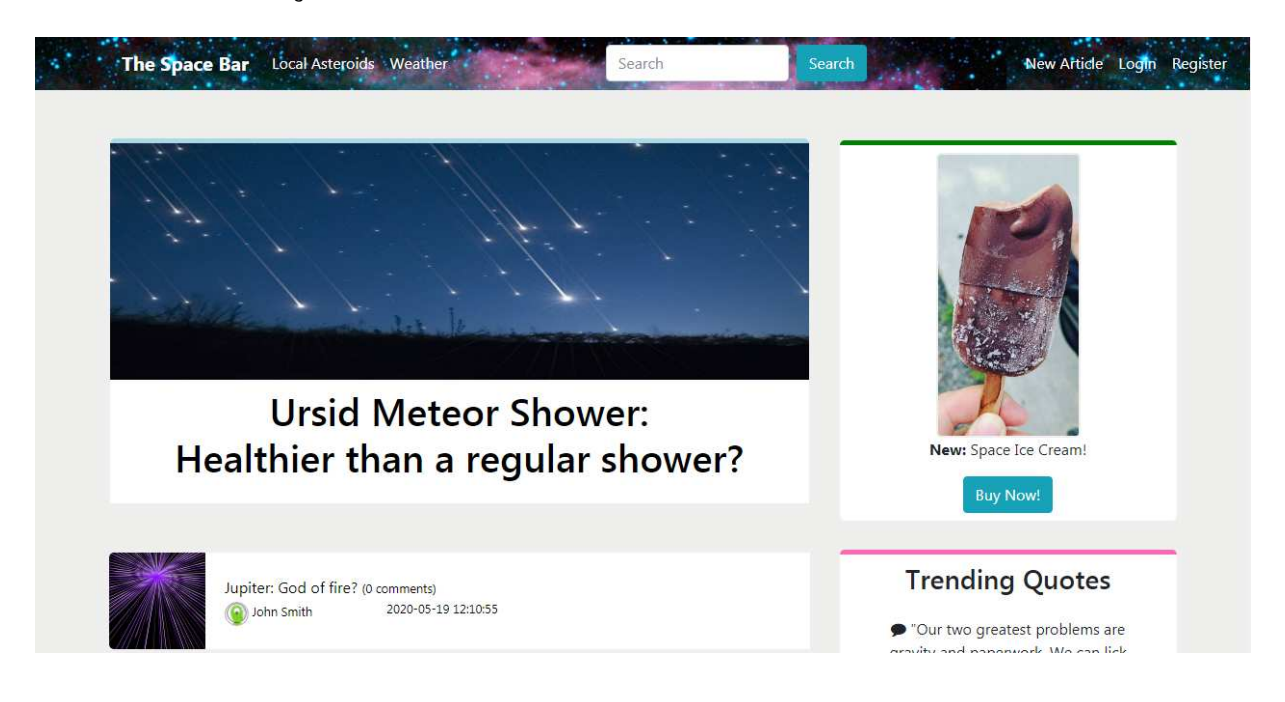

O site web consiste no portal de um forum que permite a utilizadores registados publicar artigos e comentários. O site tem as seguintes páginas:

- 1. "**Home**" é a página principal do site com uma listagem dos artigos;
- 2. "**Register**" para registo de utilizadores;
- 3. "**Login**" para o login de utilizdores;
- 4. "**Article**" é a página individual de um artigo
- 5. "**New Article**" para publicar um artigo

É dado acesso a um conjunto de templates HTML construídos em Boostrap fornecidos pela empresa KnpUniversity.

Solicita-se ao aluno a realização do site web em Symfony e Twig, apenas das páginas acima descritas.

 $\varepsilon$ p. Finalistas DAW 30.07.2021 1/13

#### **PRELIMINARES**

**A.** Faça login por ssh (com o PuTTY, por exemplo) no servidor com o IP 10.10.23.184<sup>1</sup>

a12345@daw2:~\$

## **B. Por razões de segurança gere uma nova password de acesso à base de dados**

a12345@daw2:~\$ /usr/local/bin/mysql-db

**C.** Actualize o ficheiro .env

Altere o ficheiro ".env" para utilizar as credenciais da sua base de dados.

a12345@daw2:~\$ cd public\_html/FINALISTAS<sup>2</sup>

a12345@daw2:~/public html/FINALISTAS\$ nano .env

DATABASE\_URL=mysql://a12345:\*\*\*\*\*\*@10.10.23.184:3306/db\_a12345?serverVersion=15.1

Substitua "a12345" pelo seu login e "\*\*\*\*\*\*" pela password de acesso à sua base de dados

**D.** Crie a sua cópia da base de dados que é fornecida

a12345@daw2:~/public\_html/FINALISTAS\$

mysql -u a12345 --password=\*\*\*\*\*\* db\_a12345 < database.SQL

Substitua "a12345" pelo seu login e "\*\*\*\*\*\*" pela password de acesso à sua base de dados

**E.** Teste a instalação do framework

A partir do seu browser preferido vá ao seguinte URL

**http://daw.deei.fct.ualg.pt/~a12345/FINALISTAS/public/index.php/spacebar** 

 1 se não se encontra dentro da rede UALG terá que fazer primeiro login por ssh para ssh.deei.fct.ualg.pt 2 a pasta FINALISTAS já existe na sua área pessoal

Deverá receber uma página web de boas-vindas

# Hello SpacebarController! √

This friendly message is coming from:

- Your controller at src/Controller/SpacebarController.php
- Your template at templates/spacebar/home.html.twig

**F.** OPCIONAL: se prefere<sup>3</sup> desenvolver o site no seu PC/portátil faça o download do repositório do exame com a aplicação git que tem instalada no seu PC/portátil:

user@meuPC:~\$ git clone git://github.com/jmatbastos/FINALISTAS.git user@meuPC:~/FINALISTAS\$ composer install user@meuPC:~/FINALISTAS\$ php bin/console cache:clear

Em alternativa, pode fazer o download do repositório num ficheiro "zip" apontando o browser no seu PC/portátil para o URL

https://github.com/jmatbastos/FINALISTAS/archive/master.zip

#### **NOTAS:**

- Se tiver dificuldade em criar a base de dados em linha de comando pode utilizar o acesso web phpMyAdmin e os comandos SQL descritos no APÊNDICE
- No caso de haver algum conflito com uma tabela já existente na sua base de dados, **mude o nome à tabela existente ou apague a tabela existente**
- A aplicação deve correr obrigatoriamente na área pessoal do aluno na pasta "FINALISTAS" no servidor web do departamento disponibilizado para o efeito: http://daw.deei.fct.ualg.pt
- O controlador principal tem que estar no ficheiro "SpacebarController.php"

 3 Recomenda-se que desenvolva o site no seu PC/portátil para evitar a sobrecarga do servidor web

- A classe com as funções de acesso à base de dados tem que estar no ficheiro "Spacebar\_modelController.php"
- **Opcional!** Caso use o componente **Doctrine ORM** a restrição acima é levantada e pode utilizar um ficheiro para cada modelo que representa uma tabela da base de dados
- **Opcional!** Pode utilizar **bin/console** para "scaffolding" das funcionalidades de registo e autenticação de utilizadores, bem como para a criação de formulários.
- **Opcional!** Pode utilizar **Doctrine SQL Query Builder** para o acesso à base de dados.

## **A página de entrada no site tem que ser**

http://daw.deei.fct.ualg.pt/~a12345/FINALISTAS/public/index.php/spacebar

Deve ser considerado uma **SUGESTÃO** o seguinte mapeamento entre URLs e controladores:

- \* @Route("/spacebar name="spacebar")
- \* @Route("/article/{id?}", name="article")
- \* @Route("/register", name="register")
- \* @Route("/login", name="login")
- \* @Route("/logout", name="logout")
- \* @Route("/new\_article", name="new\_article")

## **Pode ver um demo do site no URL**

http://daw.deei.fct.ualg.pt/~a12345/FINALISTAS/demo

## **NOTA:**

É OBRIGATÓRIO o seu site ser portável: os hyperlinks para recursos locais não podem ser absolutos! Recomenda-se que utilize as funções path() e asset() para gerar todos os hyperlinks locais.

 $\acute{E}$ p. Finalistas DAW 30.07.2021  $\qquad \qquad \qquad 4/13$ 

## **FUNCIONALIDADE "HOME"**

A funcionalidade "Home" é página principal do site e contem uma lista dos artigos publicados

## **1. [3 valores]**

Construa o template Twig para esta página.

SUGESTÃO: Adapte o template "index.html" fornecido pela empresa de web design. Encontra este template na pasta "demo"

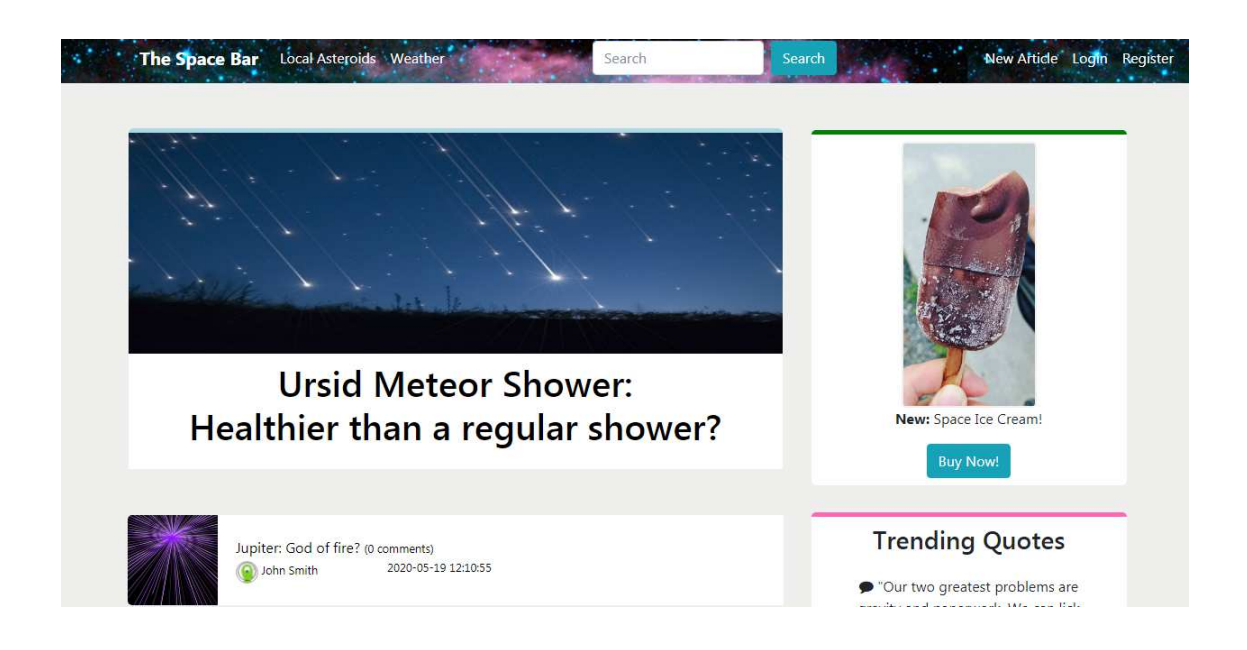

Construa o método no controlador SpacebarController.php e a query correspondente no controlador Spacebar\_modelController.php responsável por fazer uma lista dos artigos na tabela "articles" da base de dados

NOTA:

- Nesta página apenas devem aparecer os hyperlinks "Register" e "Login" para o utilizador anónimo
- Nesta página, todos os artigos são hyperlinks com dados embutidos ("/article/1", "/article/2" etc) que permitem mostrar individualmente o artigo seleccionado
- Preencha a lista de artigos com todos os campos da tabela "articles"

 $Ép.$  Finalistas DAW 30.07.2021  $5/13$ 

## **FUNCIONALIDADE "ARTICLE"**

A funcionalidade "ARTICLE" permite ver a página detalhada de um artigo .

## **2. [2 valores]**

Construa o template Twig para esta página.

SUGESTÃO: Adapte o template "article.html" (ou o template "comment.html") fornecido pela empresa de web design. Encontra este template na pasta "demo".

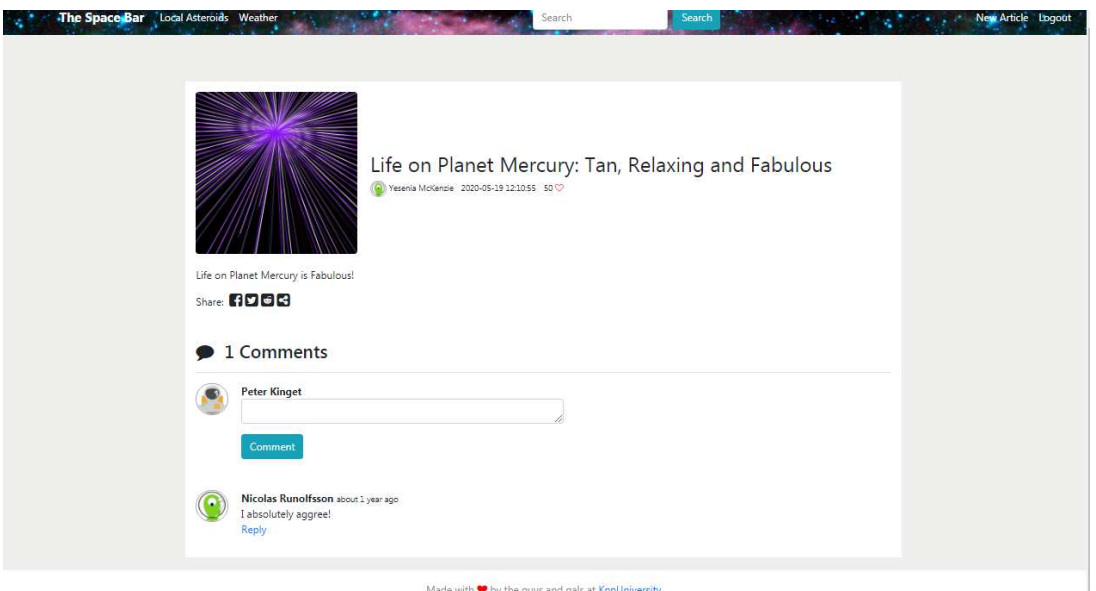

Construa o método no controlador SpacebarController.php e a query correspondente no controlador Spacebar\_modelController.php responsável por mostrar os detalhes do artigo e fazer uma lista dos comentários que se encontram na tabela "comments" da base de dados

Construa o método no controlador SpacebarController.php e a query correspondente no controlador Spacebar\_modelController.php responsável por (1) mostrar todos os detalhes do artigo e (2) fazer uma lista dos comentários que se encontram na tabela "comments" da base de dados

Existe nesta página um formulário APENAS para o utilizador registado:

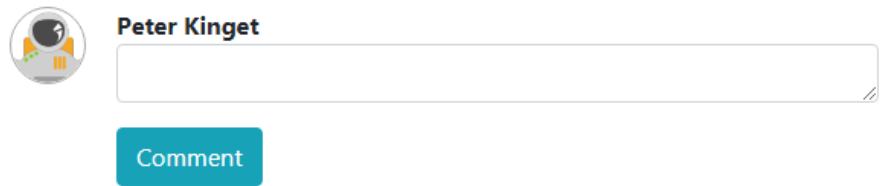

 $Ép.$  Finalistas DAW 30.07.2021 6/13

## **FUNCIONALIDADE "REGISTER"**

A funcionalidade "Register" permite registar um utilizador.

#### **3. [2 valores]**

Construa o template Twig para esta página.

SUGESTÃO: Adapte o template "register.html" fornecido pela empresa de web design. Encontra este template na pasta "demo".

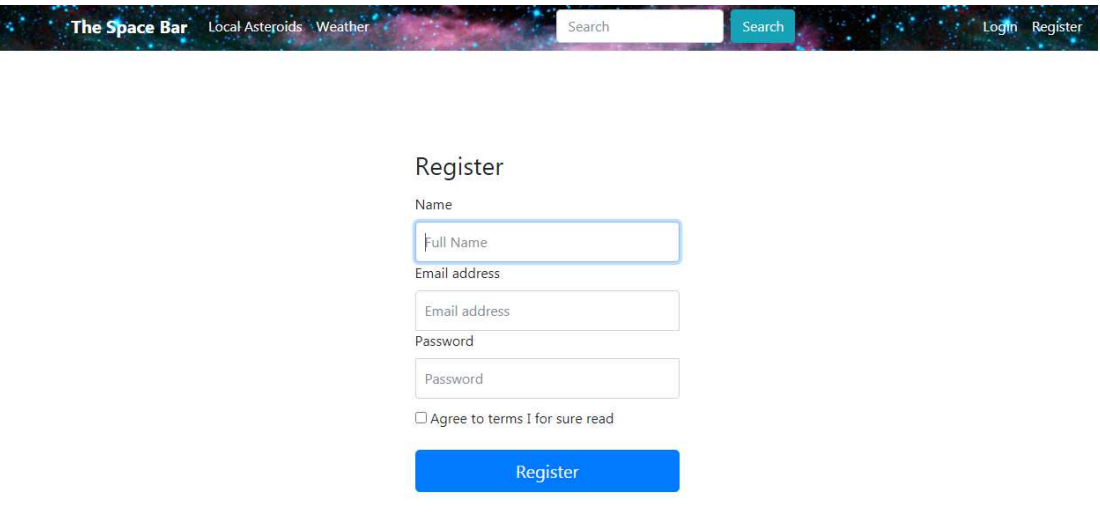

Construa o método no controlador SpacebarController.php

- Se todos os campos obrigatorios não estão preenchidos, redirecciona novamente para o formulario com uma mensagem de erro
- Se todos os campos obrigatórios estão correctamente preenchidos, e o email ainda não existe na base de dados, regista o utilizador na tabela "users" utilizando a query correspondente no controlador Spacebar model.php.

Para evitar que haja hashes iguais para passwords iguais na base de dados, o que é uma falha de segurança, vai-se encriptar a password usando uma "semente" (seed) para todas as passwords. A "semente" é gerada de forma pseudoaleatória utilizando os últimos 4 algarismos da função time(). Utilize a seguinte estratégia

 $$seed = substr(time(), -4);$  $$password\_digest = $seed . md5 ($seed . $password);$ 

A password é a hash utilizando o algoritmo MD5 da concatenação da "semente" e da password. A "semente" fica guardada nos primeiros 4 caracteres da password\_digest.

Ép. Finalistas DAW 30.07.2021 7/13

## **FUNCIONALIDADE "LOGIN" & "LOGOUT"**

A funcionalidade "Login" permite autenticar um utilizador.

## **4. [3 valores]**

Construa o template Twig correspondente.

SUGESTÃO: Adapte o template "login.html" fornecido pela empresa de web design. Encontra este template na pasta "demo"

Construa o método necessário no controlador SpacebarController.php

- Se todos os campos obrigatorios não estão preenchidos, redirecciona novamente para o formulario com uma mensagem de erro
- em caso de sucesso no login:
	- o regista no array da sessão os dados "id" e "name" do utilizador retirados da base de dados
	- o re-direcciona para a página principal "home" do site
	- o O hyperlink "Login" transforma-se no hyperlink "Logout" e o hyperlink "Register" transforma-se no texto "Welcome user!" (onde "user" é o nome do utilizador registado)
	- o Passa a existir o hyperlink "New Article" na página principal do site "index"
	- o Passa a existir o formulário "Comment" na página "Article" (até agora inexistente para o utilizador anónimo)
- em caso de insucesso no login:
	- o re-direcciona novamente para a página login.
	- o Envia uma mensagem de erro "Login failed"

Construa o método que encerra a sessão no controlador SpacebarController.php

## **FUNCIONALIDADE "NEW ARTICLE"**

A funcionalidade "New Article" permite a um utilizador registado publicar um artigo.

## **5. [3 valores]**

Construa o template Twig correspondente.

SUGESTÃO: Adapte o template "new\_article.html" fornecido pela empresa de web design. Encontra este template na pasta "demo"

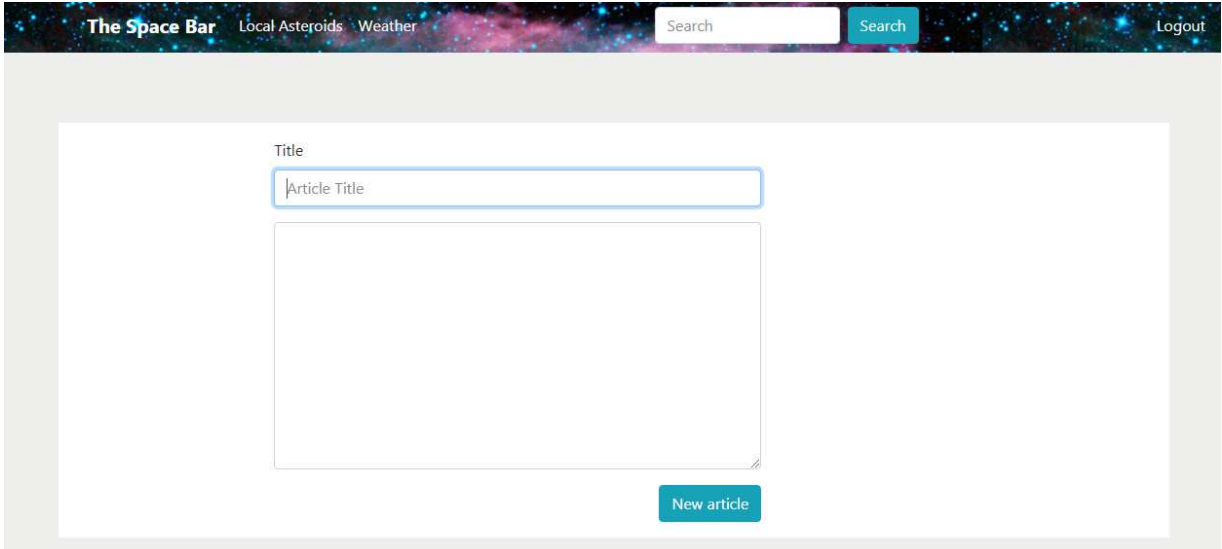

Construa o método no controlador SpacebarController.php e a query correspondente no controlador Spacebar\_modelController.php responsável por introduzir o novo artigo na tabela "articles" da base de dados.

Pode utilizar a função MySQL NOW () ou a função PHP date ("Y-m-d H:i:s") para actualizar o campo published\_at da tabela "articles"

## **FUNCIONALIDADE "COMMENT"**

A funcionalidade "Comment" permite a um utilizador registado publicar um comentário a um artigo.

## **6. [2 valores]**

Construa o método no controlador SpacebarController.php e a query correspondente no controlador Spacebar\_modelController.php responsável por introduzir o novo comentário na tabela "comments" da base de dados.

Pode utilizar a função MySQL NOW() ou a função PHP date("Y-m-d H:i:s") para actualizar o campo created at da tabela "comments"

#### **FUNCIONALIDADE "LIKES"**

A funcionalidade "Likes" permite actualizar (incrementar mais um) o número de "likes" no campo "heart\_count" da tabela "articles"

## **7. [5 valores]**

- O icon "heart/coração"  $37\heartsuit$  na página do artigo é um hyperlink para uma função AJAX em javascript ou JQuery que, sempre que se clica no hyperlink, incrementa de um o número de "likes".
- A informação devolvida pela acção (isto é, o número de likes actualizado) deve ser transferida do servidor para o browser em JSON
- Construa o método no controlador SpacebarController.php que é o interlocutor no servidor da função AJAX , e a query correspondente em Spacebar modelController.php.

#### **NOTAS:**

• Caso tenha trabalhado no seu portatil, **é obrigatório fazer o upload de todos os ficheiros\*** para a pasta "FINALISTAS " no seu site web pessoal

/users/a12345/public\_html/FINALISTAS

(onde 12345 é o seu número de aluno). Utilize scp (Linux) ou WinSCP (Windows) ou FileZilla (Windows e MAC) para fazer a cópia. As permissões dos ficheiros devem ser octal 640 (rw- r-- ---). **Verifique que o site fica operacional.**

• Caso tenha problemas como seu código, lembre-se que pode consultar o log do servidor web com o comando

a12345@daw:~\$ tail -f /var/log/apache2/error.log

-

<sup>\*</sup> NÃO faça o upload de pastas! Se precisar de criar uma pasta faça-o com o comando a12345@daw:~\$ mkdir nome\_da\_pasta

 $Ép.$  Finalistas DAW 30.07.2021 11/13

## **ANEXO 1** Acesso à base de dados MySQL

- O acesso à base de dados MySQL pode ser feita utilizando um cliente gráfico à sua escolha (por exemplo http://www.heidisql.com/),

ou em linha de comando (substitua "12345" pelo seu número de aluno)

a12345@daw:~\$mysql -u a12345 -p -h 10.10.23.184 db\_a12345

ou ainda utilizando o software **phpMyAdmin** disponível no URL

- http://daw.deei.fct.ualg.pt/phpMyAdmin
- http://10.10.23.184/phpMyAdmin

#### **ANEXO 2 : estrutura da base de dados**

```
-- 
-- Table structure for table `users` 
-- 
CREATE TABLE `users` ( 
  `id` int(11) NOT NULL AUTO INCREMENT,
  `email` varchar(180) NOT NULL,
  `name` varchar(255) NOT NULL,
   `password` varchar(255) NOT NULL, 
  PRIMARY KEY (`id`), 
  UNIQUE KEY (`email`) 
) ENGINE=InnoDB DEFAULT CHARSET=utf8mb4; 
-- 
-- Table structure for table `articles` 
-- 
CREATE TABLE `articles` ( 
  `id` int(11) NOT NULL AUTO INCREMENT,
  `author_id` int(11) NOT NULL,
  `title` varchar(255) NOT NULL,
   `content` longtext DEFAULT NULL, 
 `published_at` datetime DEFAULT NULL, 
`heart_count` int(11) NOT NULL DEFAULT 0,
  `image_filename` varchar(255) DEFAULT NULL,
  PRIMARY KEY (`id`), 
  CONSTRAINT FOREIGN KEY (`author_id`) REFERENCES `users` (`id`) 
) ENGINE=InnoDB DEFAULT CHARSET=utf8mb4; 
-- 
-- Table structure for table `comments` 
-- 
CREATE TABLE `comments` ( 
  `id` int(11) NOT NULL AUTO_INCREMENT,
   `article_id` int(11) NOT NULL, 
  `author_id` int(11) NOT NULL,
   `content` varchar(255) NOT NULL, 
   `created_at` datetime DEFAULT NULL, 
  PRIMARY KEY (`id`), 
  CONSTRAINT FOREIGN KEY (`article_id`) REFERENCES `articles` (`id`), 
   CONSTRAINT FOREIGN KEY (`author_id`) REFERENCES `users` (`id`) 
) ENGINE=InnoDB DEFAULT CHARSET=utf8mb4;
```